# VYSOKÉ UČENÍ TECHNICKÉ V BRNĚ

BRNO UNIVERSITY OF TECHNOLOGY

FAKULTA INFORMAČNÍCH TECHNOLOGIÍ ÚSTAV POČÍTAČOVÝCH SYSTÉMŮ

FACULTY OF INFORMATION TECHNOLOGY DEPARTMENT OF COMPUTER SYSTEMS

# NABÍJEČKA NICD, NIMH A LI-ION AKUMULÁTORŮ ŘÍZENÁ POMOCÍ USB

BAKALÁŘSKÁ PRÁCE BACHELOR'S THESIS

AUTOR PRÁCE DE CONTROLLER EN CONTRACTEUR EN CONTRACTEUR DE CONTRACTEUR EN CONTRACTEUR EN CONTRACTEUR EN CONTRA AUTHOR

BRNO 2012

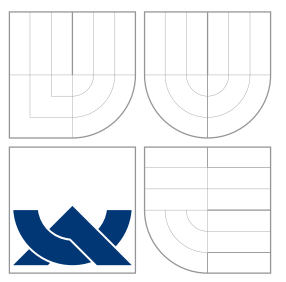

## VYSOKÉ UČENÍ TECHNICKÉ V BRNĚ BRNO UNIVERSITY OF TECHNOLOGY

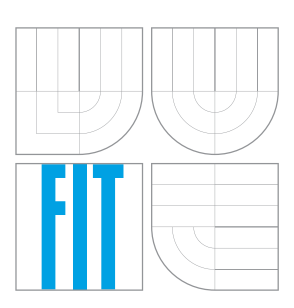

FAKULTA INFORMAČNÍCH TECHNOLOGIÍ ÚSTAV POČÍTAČOVÝCH SYSTÉMŮ

FACULTY OF INFORMATION TECHNOLOGY DEPARTMENT OF COMPUTER SYSTEMS

# NABÍJEČKA NICD, NIMH A LI-ION AKUMULÁTORŮ ŘÍZENÁ POMOCÍ USB

NICD, NIMH AND LI-ION ACCUMULATORS CHARGER CONTROLLED VIA USB

BAKALÁŘSKÁ PRÁCE BACHELOR'S THESIS

AUTOR PRÁCE DE CONTROLLER EN CONTROLLER EN PETR KNOP AUTHOR

**SUPERVISOR** 

VEDOUCÍ PRÁCE INGLESIA EN Ing. PAVEL BARTOŠ

BRNO 2012

### Abstrakt

Univerzální nabíječka Ni-Cd, Ni-Mh a Li-ion baterii. Nabíječka je řízená mikrokontrolérem atmega8 od firmy Atmel. Nabíječka snímá teplotu baterie, napětí na baterii a posílá data o nabíjecím cyklu do vytvořené aplikace přes USB rozhraní.

### Abstract

Universal battery charger Ni-Cd, Ni-Mh and Li-ion batteries. The charger is controlled by microcontroller atmega8 made by Atmel. The charger senses the battery temperature, battery voltage and sends data about charging cycle to created applications over USB interface.

### Klíčová slova

nabíječka, atamega8, Atmel, nabíjení, baterie.

## Keywords

charger, atmega8, Atmel, charge, batteries

### **Citace**

Petr Knop: Nabíječka NiCd, NiMH a Li-ion akumulátorů řízená pomocí USB, bakalářská práce, Brno, FIT VUT v Brně, 2012

## Nabíječka NiCd, NiMH a Li-ion akumulátorů řízená pomocí USB

### Prohlášení

Prohlašuji, že jsem tuto bakalářskou práci vypracoval samostatně pod vedením pana Ing. Pavla Bartoše

> . . . . . . . . . . . . . . . . . . . . . . . Petr Knop 16. května 2012

## Poděkování

Poděkování patří vedoucímu práce panu Ing. Pavlu Bartošovi a panu Ing. Václavu Šimkovy, za poskytnutí odborné pomoci.

c Petr Knop, 2012.

Tato práce vznikla jako školní dílo na Vysokém učení technickém v Brně, Fakultě informačních technologií. Práce je chráněna autorským zákonem a její užití bez udělení oprávnění autorem je nezákonné, s výjimkou zákonem definovaných případů.

# Obsah

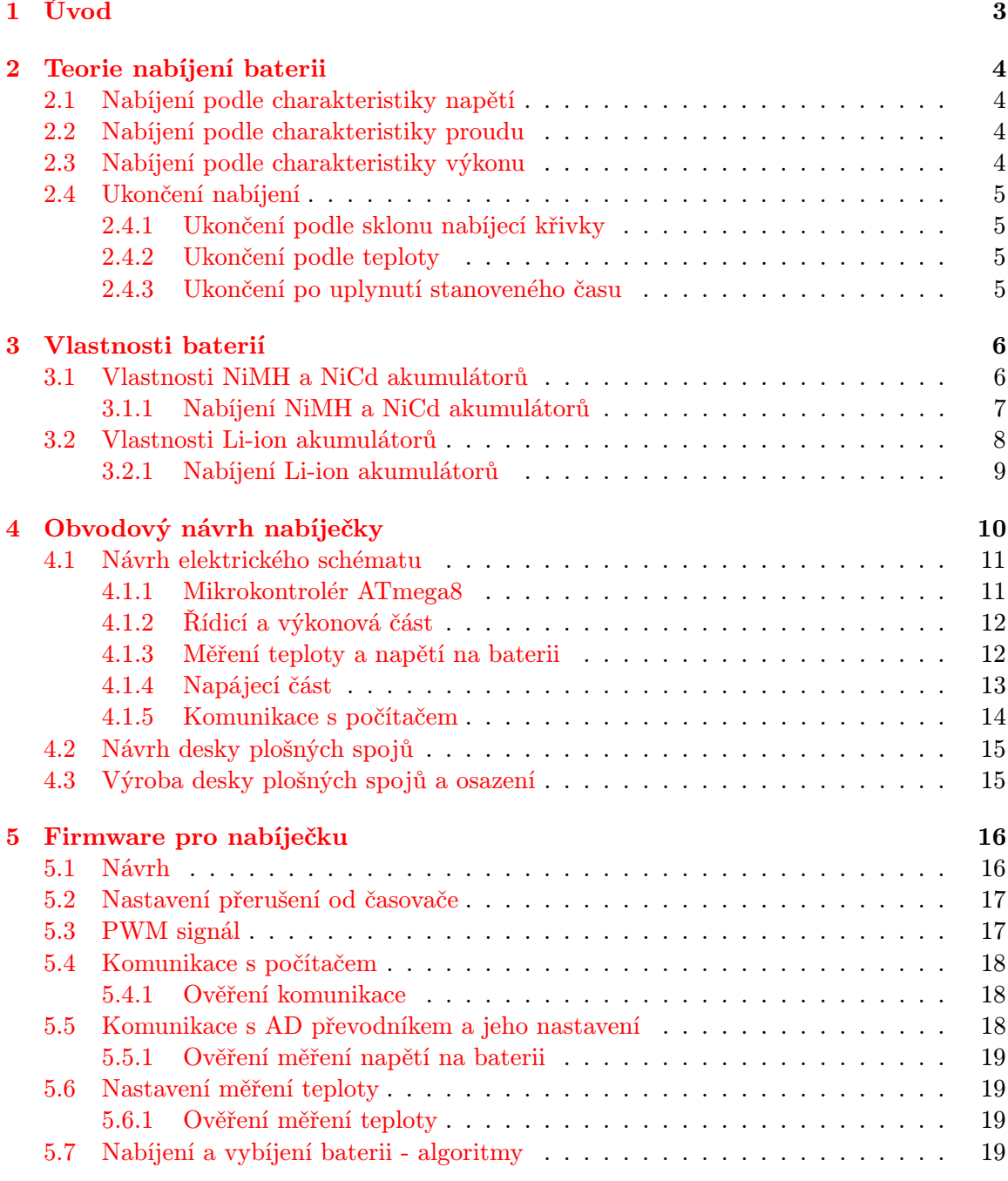

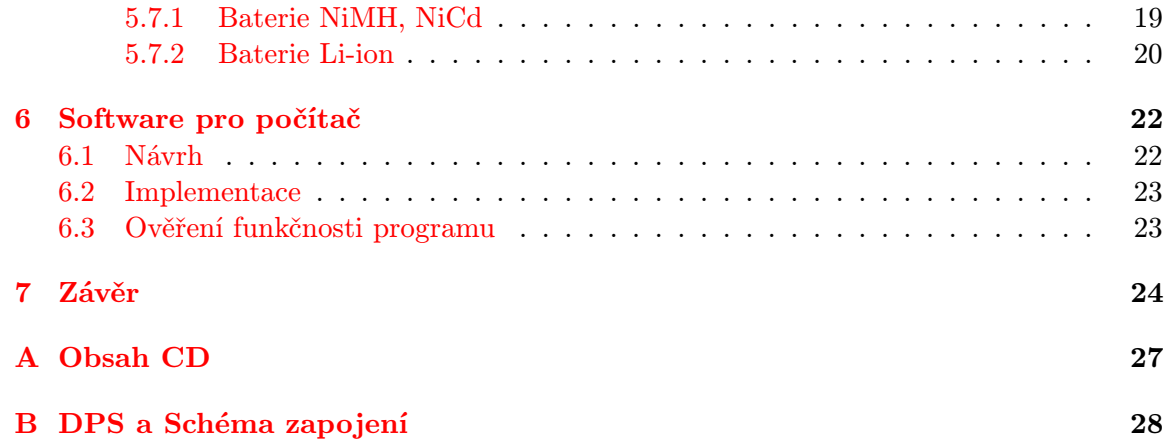

# <span id="page-6-0"></span>Úvod

V dnešní době se přenosná elektronika stala nedílnou součástí každé domácnosti. Tuto přenosnou elektroniku ve většině případů napájejí baterie. Pokud nechceme po každém vybití akumulátoru kupovat novou baterii, použijeme baterie nabíjecí. Tyto nabíjecí akumulátory je potřeba správně nabíjet, aby životnost baterii byla co nejdelší. Táto problematika se stala předmětem mé bakalářské práce pro vytvoření nabíječky pro většinu druhů dobíjecích akumulátorů a také sledování nabíjecího procesu na počítači.

V první dvou částí bakalářské práce se seznámíme s principy nabíjení akumulátorů typů NiCd, NiMH a Li-ion. V mém případě, jsem vzal v úvahu nabíjení tužkových AA baterii. Tyto baterie mají napětí 1,2 V v případě, že se jedná o typ akumulátorů NiCd a NiMH a napětí 3,7 V pro typ akumulátoru Li-ion.

V kapitole [4](#page-13-0) byl proveden podrobný obvodový návrh nabíječky. Zapojení obsahuje identifikaci stavu nabíjení pomocí dvou LED diod, odečítání aktuálního stavu napětí na baterii pomocí A/D převodníku, monitorování teploty pomocí termistoru a obvod pro komunikaci s počítačem přes USB. Podstatnou část této kapitoly tvoří schémata jednotlivých konstrukcí a taktéž návrh desky plošných spojů s osazením součástek.

V kapitole [5](#page-19-0) byl popsán návrh softwarové části pro nabíječku. Je zde popsán princip funkčnosti nabíječe. Jsou zde rozebrány algoritmy pro nabíjení a vybíjení baterii, nastavení časovačů/čítačů a AD převodníků a popis komunikace s počítačem. V následující kapitole [6](#page-25-0) je popsán návrh a iplementace programu pro počítač. V závěru jsou popsané různé budoucí rozšíření.

# <span id="page-7-0"></span>Teorie nabíjení baterii

Nabíjení akumulátorů obnovuje jejich elektrický náboj. Není-li stanoven výrobcem nabíjecí proud, nabíjíme akumulátor z pravidla proudem jedné desetiny kapacity akumulátorů. Nabíjení se ukončí po dosažení znaků plného nabití, aby nedocházelo k přebití akumulátoru.

Akumulátory jsou nabíjeny podle specifických charakteristik, které se mohou kombinovat. Tyto charakteristiky můžeme rozdělit do tří skupin [\[15\]](#page-29-0).:

- Podle charakteristiky napětí
- Podle charakteristiky proudu
- Podle charakteristiky výkonu

#### <span id="page-7-1"></span>2.1 Nabíjení podle charakteristiky napětí

Tato charakteristika počítá s konstantním napětím. Nabíjení je založeno na tom, že akumulátor se z počátku nabíjí vysokým proudem, který rychle klesá a ustálí se na konstantním plynovacím napětí. Velikost konstantního napětí musí být nastavena na přesnou hodnotu. Tento způsob nabíjení umožňuje nabíjet současně více baterii o stejném svorkovém napětí zapojených paralelně. Je zde potřeba jistit nabíječ proti zkratu.

#### <span id="page-7-2"></span>2.2 Nabíjení podle charakteristiky proudu

Tato charakteristika je označována nabíjení akumulátorů s konstantním proudem. Nabíjení akumulátoru je založeno na tom, že akumulátor je nabíjen od počátku do konce nabíjecího cyklu konstantním proudem. Mezi výhody této metody patří zkratu-vzdornost, dále je jednoduché zjistit velikost dodané energie do baterie. Nevýhodou je větší doba nabíjení (lze odstranit rychlím nabíjením).

#### <span id="page-7-3"></span>2.3 Nabíjení podle charakteristiky výkonu

Tato charakteristika se vyznačuje tím, že se během nabíjení při zvyšujícím svorkovým napětím na akumulátoru úměrně zmenšuje nabíjecí proud. Tato charakteristika je vhodná pro rychlo nabíjení. Nabíječe s touto charakteristikou se těžko konstruují jako univerzální a vyžaduje se větší dohled nabíječky během nabíjecího cyklu.

### <span id="page-8-0"></span>2.4 Ukončení nabíjení

Při dosažení plné kapacity akumulátoru máme několik možností ukončení nabíjecího cyklu, které se většinou odvíjí od nabíjecí charakteristiky [\[10\]](#page-28-0).

### <span id="page-8-1"></span>2.4.1 Ukončení podle sklonu nabíjecí křivky

- "VCO" ukončení nabíjení při dosažení předem stanoveného napětí. Nevýhodou této metody je závislost napětí akumulátoru na nabíjecím proudu, teplotě, stáří.
- "PKV" ukončení nabíjení při dosažení vrcholu napětí. Vhodné pro nabíjecí proudy vyšší než 0.5C, jinak je stanovení PKV obtížné.
- "∆U" je metoda založená na poklesu napětí na konci nabíjení. U NiCd akumulátorů je tento pokles 10mV/článek, u NiMH 5mV/článek. Metoda je vhodná pro nabíjecí proudy od 0.5C až 2C.
- $\bullet$  " $d^2U/dt^{2n}$  metoda založená na sledování druhé derivace napětí v čase. Nabíječ zastaví nabíjení v okamžiku zaznamenání napěťové derivační špičky. Tato metoda zvyšuje životnost akumulátorů, protože nedochází k jejich přebíjení.

### <span id="page-8-2"></span>2.4.2 Ukončení podle teploty

- "TCO" ukončení nabíjení při dosažení předem stanovené teploty akumulátoru. Při nízkých teplotách akumulátoru dochází ke zbytečnému přebíjení, při teplotách vyšších se akumulátor nenabije na plnou kapacitu.
- ${}^{\prime\prime}dT/dt$ " k ukončení nabíjení dochází v momentě, kdy změna teploty je okolo 0.75 ◦C/min. Tato metoda je nevhodná při nabíjení částečně nabitého a ještě teplého akumulátoru.

#### <span id="page-8-3"></span>2.4.3 Ukončení po uplynutí stanoveného času

Tato metoda je jednoduchá a vyžaduje pouze časovač. Před nabíjením je vhodné akumulátor vybít. Nabíjení se ukončí po uplynutí stanoveného času.

# <span id="page-9-0"></span>Vlastnosti baterií

V dnešní době se setkáváme z různými druhy baterii. Každý typ baterie má různé vlastnosti, ale některé vlastnosti jsou i společné. Všechny baterie převádí chemickou energii na elektrickou a vždy mají tři základní komponenty [\[11\]](#page-28-1):

- Kladnou elektrodu Anodu
- Zápornou elektrodu Katodu
- Elektrolyt

Při nabitém stavu jsou u záporného pólu nahromaděny elektrony, což má za následek napětí mezi oběma póly. Při uzavřený obvodu, kladný pól "odsává"elektrony ze záporného pólu, což má za následek pohyb elektronů a tudíž obvodem začne procházet elektrický proud a baterie se vybíjí.

V našem případě, bude stačit rozdělit typy akumulátorů do dvou skupin:

- NiMH a NiCd
- Li-ion

### <span id="page-9-1"></span>3.1 Vlastnosti NiMH a NiCd akumulátorů

Tyto typy baterií jsou levné a dokáží uskladnit pouze málo energie. Při dodržení správných postupů zůstanou baterie dlouho v dobrém stavu. Špatná technika nabíjení a špatné zacházení s akumulátorem může znamenat pokles jeho kapacity o 40 % až 50 % [\[11\]](#page-28-1).

Energetickou bilanci akumulátoru můžeme rozdělit do tří částí:

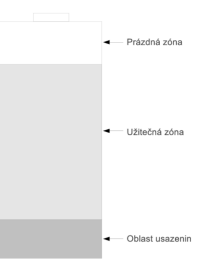

Obrázek 3.1: Energetické rozložení v baterii

- Prázdná zóna energie, kterou spotřebič už vyčerpal a lze znovu dobít
- Užitečná zóna energie, kterou spotřebič může čerpat
- Oblast usazenin žádná použitelná energie

S přibývajícím stářím a při špatném zacházení s baterii zvětšuje "oblast usazenin", což má za následek, že po plném nabití akumulátor rychle ztrácí energii. Tento efekt se v provozu projevuje jako tzv. paměťový efekt nebo efekt "líné baterie". Proto by se tyto typy akumulátorů neměli vybíjet pod 0,8V [\[12\]](#page-28-2).

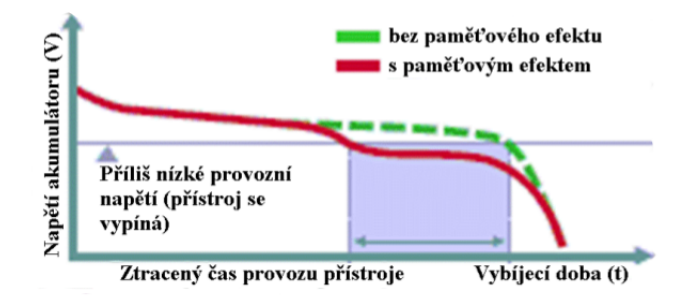

<span id="page-10-1"></span>Obrázek 3.2: Vybíjecí křivka NiCd (převzato z [\[11\]](#page-28-1))

Zdravý článek (zelená křivka) drží napětí, dokud není zcela vybit. Při nesprávné technice nabíjení (červená křivka) poklesne napětí dříve a přístroj se vypne předčasně. Toto lze vypozorovat z obrázku [3.2.](#page-10-1)

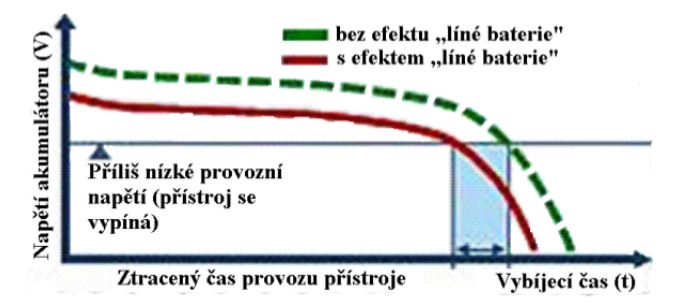

<span id="page-10-2"></span>Obrázek 3.3: Vybíjecí křivka NiMH (převzato z [\[11\]](#page-28-1))

Při nesprávné údržbě baterie, dává akumulátor nižší napětí (červená křivka) oproti stavu s dobře udržovanou batrii (zelená křivka) jak lze vidět na obrázku [3.3.](#page-10-2)

#### <span id="page-10-0"></span>3.1.1 Nabíjení NiMH a NiCd akumulátorů

Baterie NiMH a NiCd nabíjíme stejnosměrným stabilizovaným proudem. Při nabíjení napětí pomalu vzrůstá a při dosažení plné kapacity dojde ke zlomu křivky napětí a přiváděný proud se přetváří už pouze v teplo. Křivky průběhu napětí a teploty v závislosti na čase při nabíjení vidíme na obrázku [3.4](#page-11-1) a na obrázku [3.5](#page-11-2) a platí vždy pro jeden článek s napětím 1,2 V. Každá nabíjecí křivka pro NiCd a NiMH má nepatrně odlišný průběh.

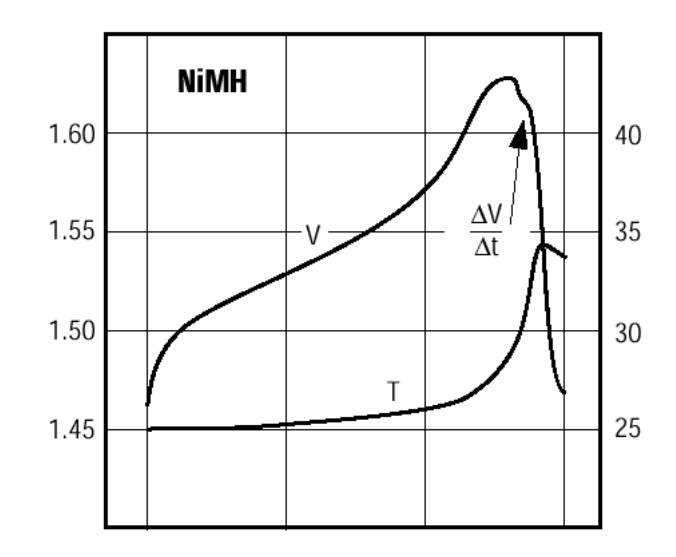

Obrázek 3.4: Nabíjecí křivka NiMH akumulátorů (převzato z [\[12\]](#page-28-2))

<span id="page-11-1"></span>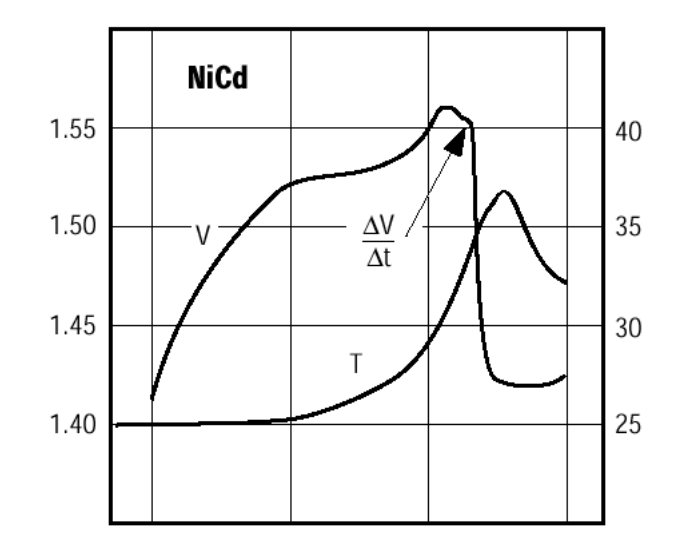

<span id="page-11-2"></span>Obrázek 3.5: Nabíjecí křivka NiCd akumulátorů (převzato z [\[12\]](#page-28-2))

Tudíž z předešlého vyplývá, že by se měl nabíjecí proces ukončit v době záporného zlomu křivky napětí.

### <span id="page-11-0"></span>3.2 Vlastnosti Li-ion akumulátorů

Akumulátory Li-ion jsou kvalitním zdrojem energie. Hlavní výhodou je vysoká kapacita při velmi malé váze. Mají malé samovolné vybíjení a jednoduše se nabíjejí. Akumulátor nemá paměťový efekt a lze je kdykoliv nabít. Je však třeba s nimi zacházet šetrněji než s akumulátory NiCd nebo NiMH. Hodí se pro přístroje s malým a středním odběrem.

V praxi se můžeme setkat se dvěma typy Li-ion akumulátorů, které se liší provedením anody. V obou případech je to uhlík, v prvém jako koks, v druhém ve formě grafitu. Tyto akumulátory se liší tvarem vybíjecí křivky (viz obrázek [3.6\)](#page-12-1). Baterie Li-ion se nesmějí vybíjet pod 2,8 V [\[9\]](#page-28-3).

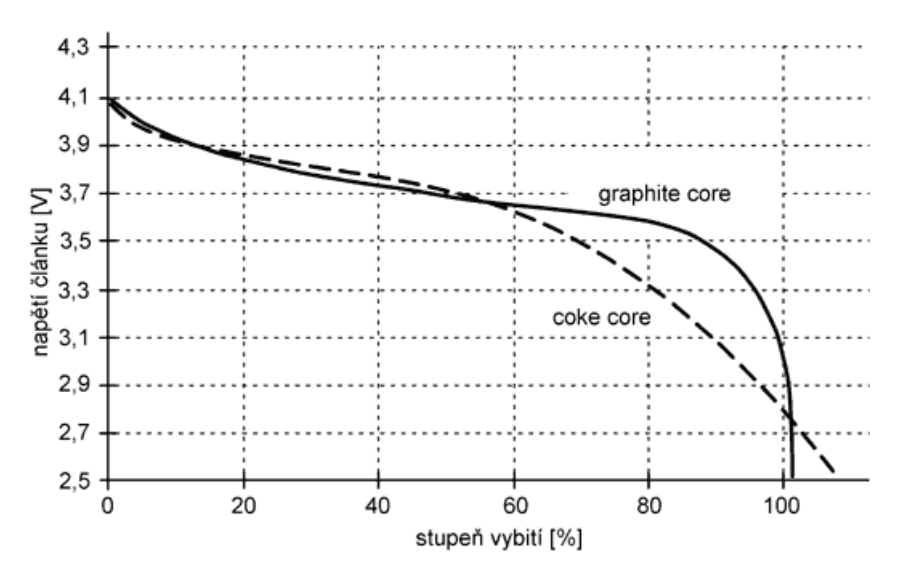

<span id="page-12-1"></span>Obrázek 3.6: Vybíjecí křivka Li-ion akumulátorů (převzato z [\[9\]](#page-28-3))

#### <span id="page-12-0"></span>3.2.1 Nabíjení Li-ion akumulátorů

Při nabíjení lithiových akumulátorů se používá napěťové nabíjení, respektive metoda, která se v zahraniční literatuře označuje jako CCCV (Constant Current followed by Constant Voltage). Je to nabíjením konstantní proudem, dokud akumulátor nedosáhne předem stanoveného napětí a poté nabíjení konstantním napětím. Konečné nabíjecí napětí je podle typu článku 4,1 V nebo 4,2 V, a je třeba je dodržet s přesností ±1 %. Naopak nabíjecí proud není třeba přesně dodržet, bude-li menší, bude nabíjení jen trvat déle. Článek považujeme za nabitý, pokud nabíjecí proud poklesne na zlomek původního nabíjecího proudu, většinou asi 0,05 C

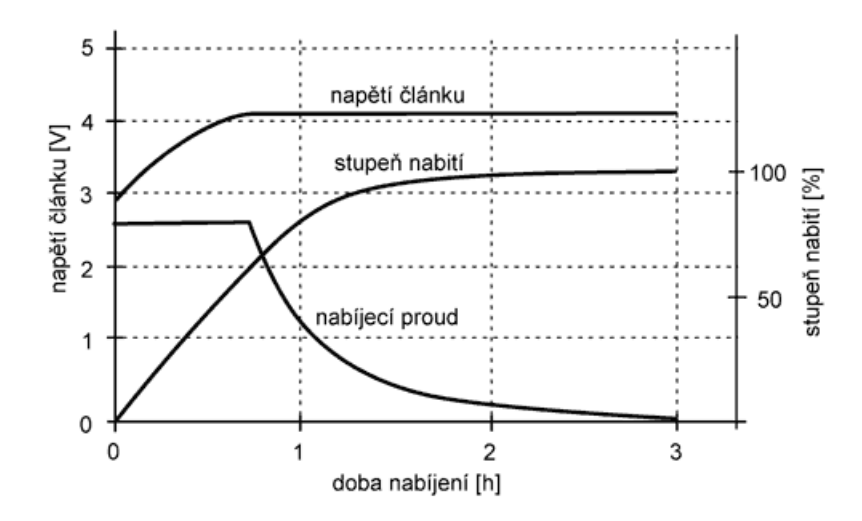

Obrázek 3.7: Nabíjecí křivka Li-ion akumulátorů (převzato z [\[9\]](#page-28-3))

# <span id="page-13-0"></span>Obvodový návrh nabíječky

V této kapitole se budu zabývat samotným návrhem a konstrukcí nabíječky. Hlavní požadavek je kladen na univerzálnost nabíječky pro nejčastěji používané typy baterii: Li-ion, NiMH a NiCd. Přístroj bude schopen nabíjet jeden článek akumulátoru a také diagnostikovat a měřit důležité parametry. Veškeré parametry se nastavují a hlídají přes ATmega8[\[1\]](#page-28-4) od firmy Atmel. Napětí se měří pomocí AD převodníku MCP3426 [\[2\]](#page-28-5) od firmy Microchip, který komunikuje s mikrokontrolérem přes sběrnici I2C (TWI u firmy Atmel). Komunikace s PC pak bude probíhat přes USB rozhraní za pomoci jednočipového převodníku FT232RL [\[5\]](#page-28-6). Přes USB se budou posílat aktuální informace o baterii a nabíjení. Blokové schéma navrhovaného zapojení je na obrázku [4.1.](#page-13-1)

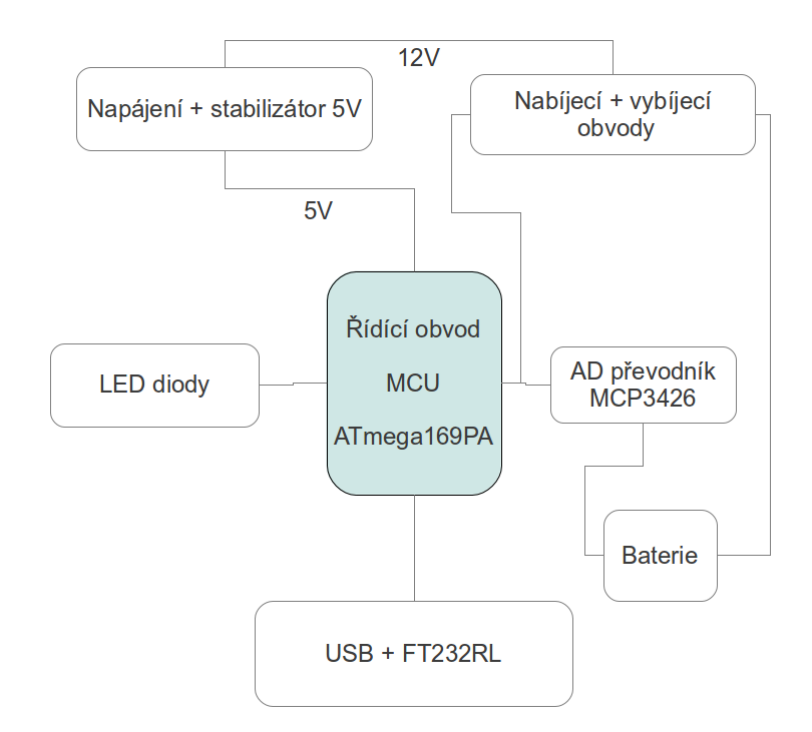

<span id="page-13-1"></span>Obrázek 4.1: Blokové schéma nabíječky

### <span id="page-14-0"></span>4.1 Návrh elektrického schématu

Pro návrh elektrického schématu byl použit nástroj Eagle [\[8\]](#page-28-7). Zapojení součástek většinou vychází z doporučení v katalogových listů.

#### <span id="page-14-1"></span>4.1.1 Mikrokontrolér ATmega8

Nejdůležitější součást celé nabíječky je mikrokontrolér, který obsluhuje a kontroluje celý proces nabíjení a vybíjení baterii. Pro aplikaci nabíječky je dostačující mikrokontrolér ATmega8. Ten zpracovává a vyhodnocuje naměřené údaje z AD převodníku a posílá data do počítače přes FT232RL. Rozhrabaní na programování SPI je vyvedeno na ladící rozhraní blízko mikrokontroléru.

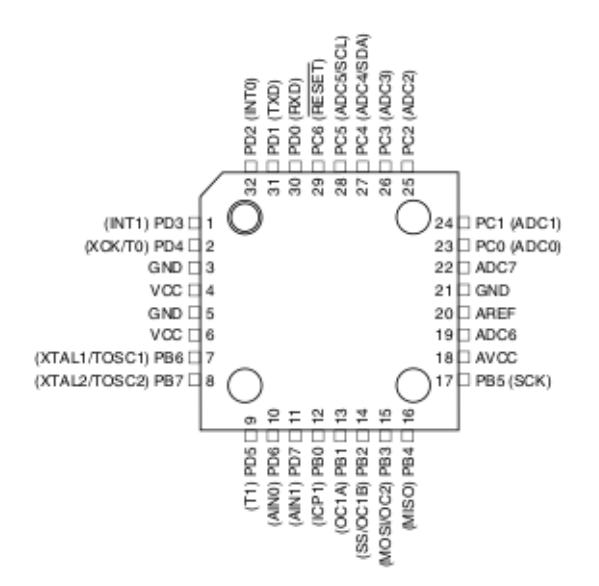

Obrázek 4.2: Použité pouzdro mikrokontroléru ATmega8

#### Důležité parametry ATmega8:

- Velmi výkonný, nízká spotřeba AVR 8-bitového mikrokontroléru
- Pokročilá technologie RISC
- Energeticky nezávislá paměť 8 kB flash paměti 512 B EEPROM
- 1 kB interní SRAM
- Napájecí napětí: 2.7 5.5V
- Frekvenční rozsah: 0 16MHz
- 23 programovatelných vstupů/výstupů

#### <span id="page-15-0"></span>4.1.2 Řídicí a výkonová část

Jak už bylo zmíněno dříve, hlavní řídící část tvoří mikrokontrolér ATmega8. Zapojení řídicí a výkonové části lze vidět na obrázku [4.3.](#page-15-2)

Řízení nabíjení probíhá přes obdélníkový signál PWM, který je generován v mikrokontroléru. Tento signál spíná tranzistor Q2, přes který protéká proud z napájení. Za tranzistorem Q2 prochází signál z nájení přes LC filtr, za kterým by měl být ideálně stejnosměrný signál. Přes diodu D2 protéká proud dodaný cívkou v době kdy je tranzistor Q2 uzavřen.

Vybíjení se zapíná při sepnutí tranzistoru Q1. Tranzistor se sepne při vygenerování signálu v mikrokontroléru. Poté prochází vybíjecí proud přes tranzistor Q1 a rezistor R2 a baterie se vybíjí.

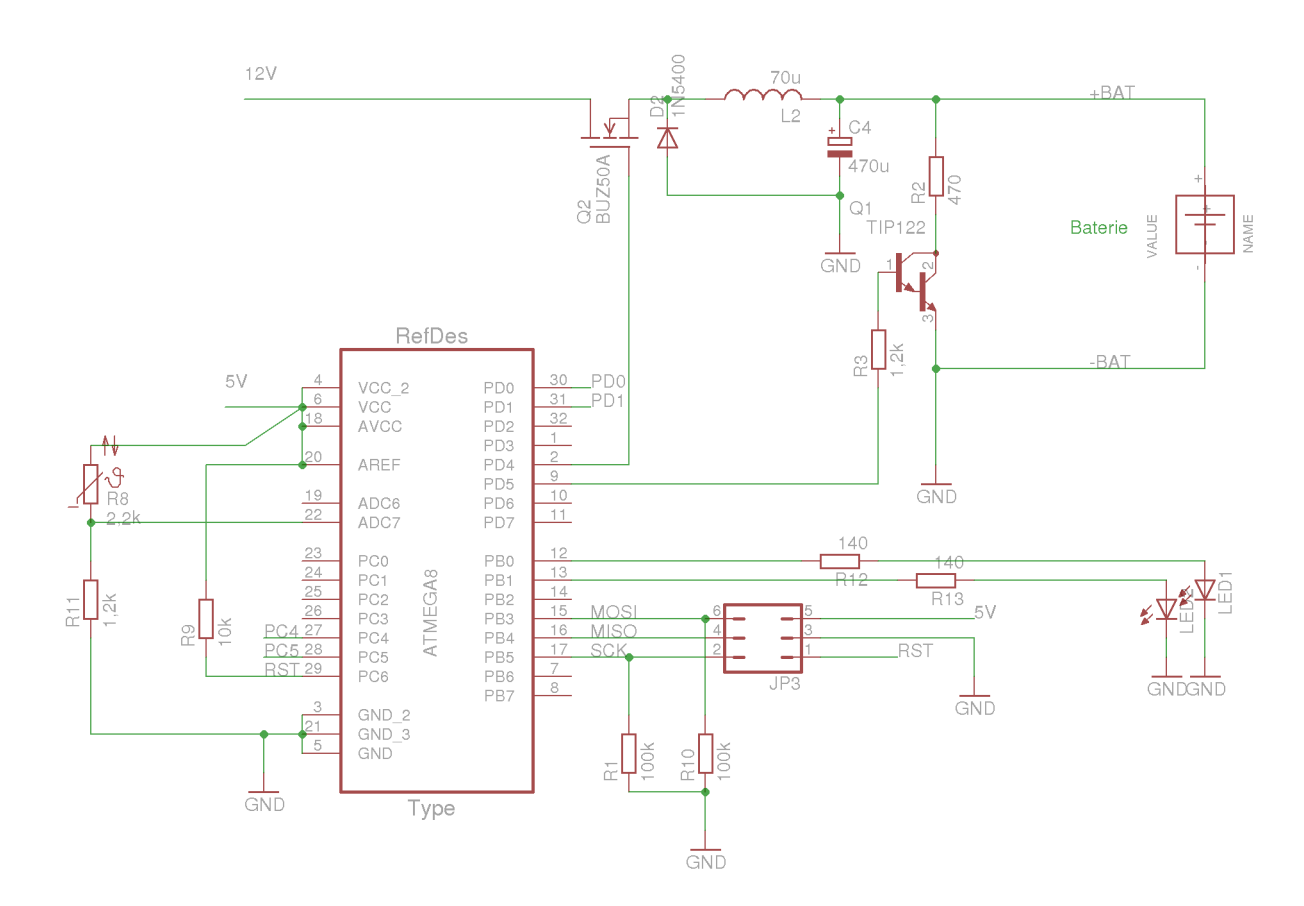

<span id="page-15-2"></span>Obrázek 4.3: Zapojení řídící a výkonové části

#### <span id="page-15-1"></span>4.1.3 Měření teploty a napětí na baterii

Teplota baterie je snímána pomocí termistoru, který je umístěn pod baterii. Základní hodnota tohoto termistoru je 2,2Ω. Společně s odporem R11 tvoří odporový dělič, který převádí naměřené teplo na napětí. Toto napětí je odečítáno mikrokontrolérem za pomocí interního AD převodníku. Pokud teplota stoupne nad stanovenou hodnotu, nabíjecí proces se přeruší. Zapojení pro měření teploty, lze nalézt na obrázku [4.3.](#page-15-2)

Pro správné odečtení napětí na baterii slouží integrovaný obvod MCP3426. AD převodník má měřící 2 kanály, na které mají diferenciální vstupy. U tohoto obvodu lze nastavit rozlišení převodníku (12bitové, 14bititové a 16bitové). Data naměřené přes AD převodník se posílají do mikrokontroléru přes sběrnici I2C (TWI).

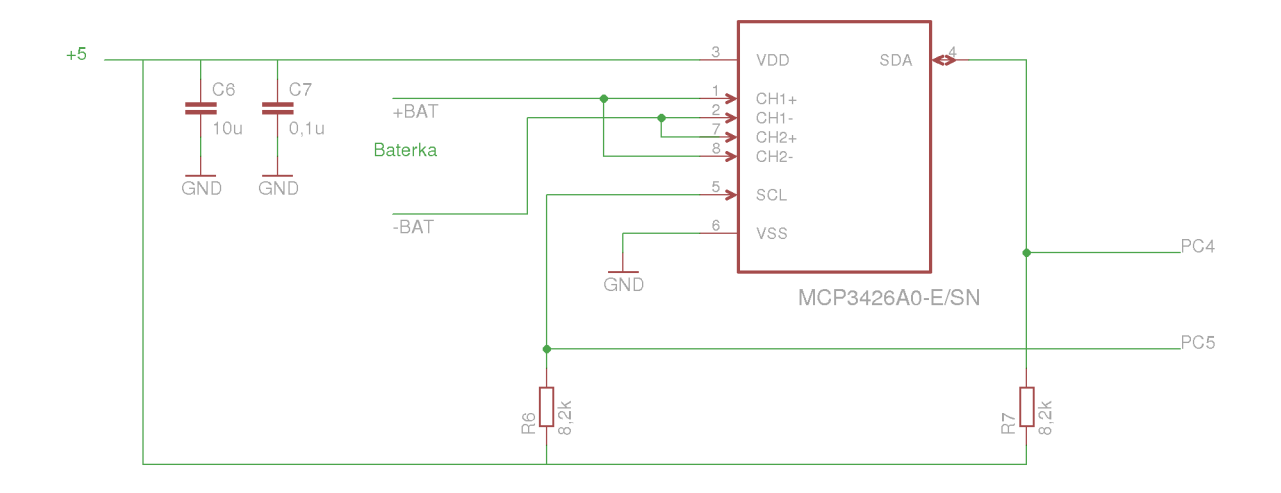

Obrázek 4.4: Měřící části

#### Vlastnosti MCP3426:

- Napájecí rozsah: 2,7 5,5V
- Rozlišení: 12bit, 14bit, 16bit
- 2x diferenciální vstup
- měřící rozsah: od −2.048V do 2.048V
- komunikace přes I2C

#### <span id="page-16-0"></span>4.1.4 Napájecí část

Nabíječka je napájena napětím 12V z externího stejnosměrného zdroje přes napájecí konektor. Pro napájení byl použit stabilizovaný zdroj s napětím 12V s maximálním proudem 1A. Výkonová část je napájena přímo napětím 12V. Pro ostatní řídící součástky je potřeba stabilizované napětí 5V. K tomuto účelu slouží integrovaný obvod LM2575S, který má výstupní stabilizované napětí 5V. Zapojení integrovaného obvodu je provedeno podle typického zapojení, které lze nalézt v katalogovým listu k obvodu.

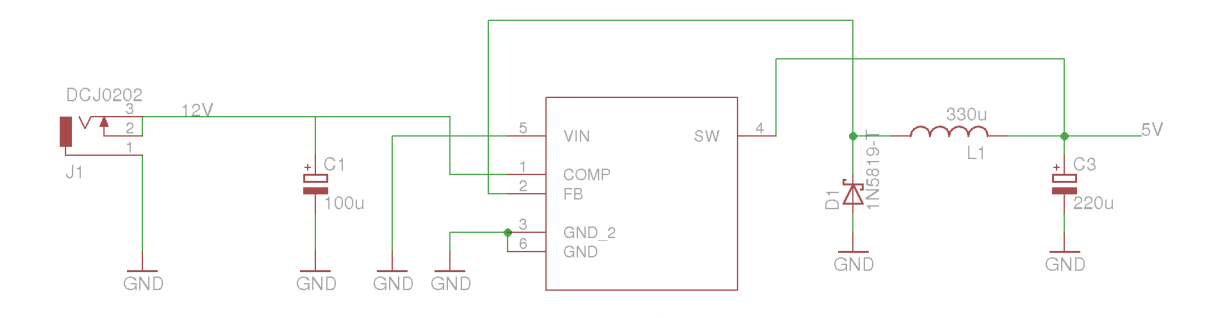

Obrázek 4.5: Zapojení napájecí části

#### Vlastnosti LM2575S:

- Maximální výstupní napětí: 35V
- Rozsah vstupního napětí: 4 40V
- Maximální výstupní proud: 1A

#### <span id="page-17-0"></span>4.1.5 Komunikace s počítačem

Pro možnost komunikaci s počítačem bude nabíječka vybavena Mini-USB konektorem. Komunikace přes USB je realizována za pomocí jednočipového převodníku FT232RL. Zapojení je převzato z katalogového listu k obvodu [\[6\]](#page-28-8). Jedná se o variantu zapojení bez napájení z USB a s vlastním napájením +5V.

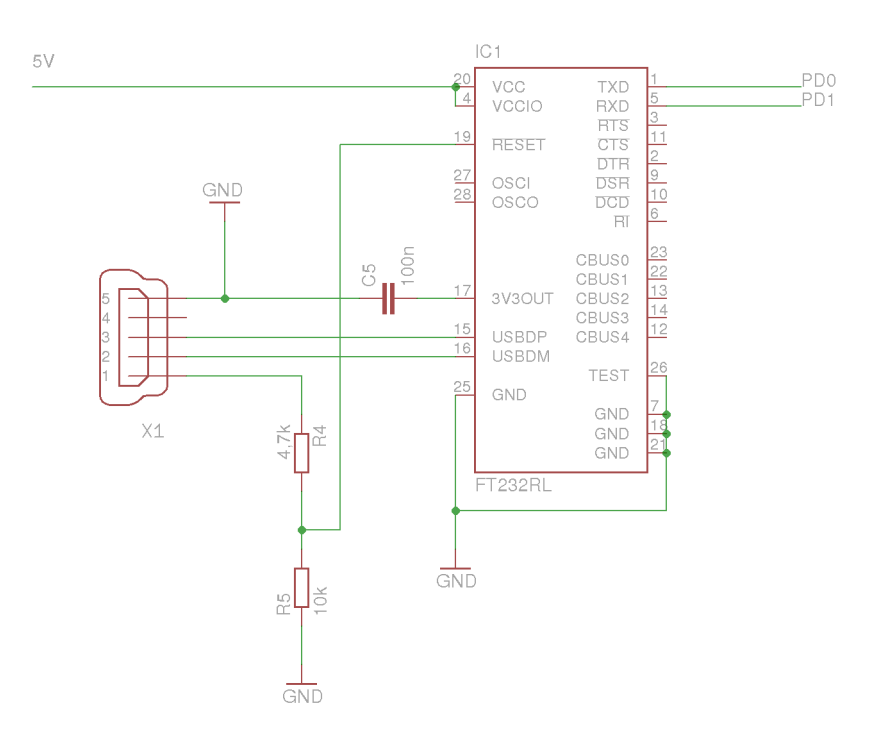

Obrázek 4.6: Zapojení USB komunikace

### <span id="page-18-0"></span>4.2 Návrh desky plošných spojů

Pro návrh desky plošných spojů byl použit rovněž program Eagle. Při návrhu desky se počítá s oboustrannou deskou. Pro minimalizování rozměrů desky je většina součástek SMD.

Při samotném návrhu desky plošných spojů se počítá s většími proudy, které potečou do baterie při nabíjení a vybíjení. Tyto nabíjecí/vybíjecí cesty jsou širší, aby nedocházelo k přehřívání desky. Dále musí být počítáno, že na tranzistory, přes které poteče proud při nabíjení/vybíjení, budou umístěny chladiče, které budou odvádět teplo. Pro měření teploty na akumulátoru je umístěn pod držák na baterii termistor, který snímá teplotu. Jelikož nabíječka má externí napájení, na desku byl přidán napájecí konektor DS-241B. Vedle napájecího konektoru se nachází konektor Mini-USB, který bude sloužit pro komunikaci s počítačem.

Na DPS je tzv. "rozlitá zem", která bude při výrobě šetřit frézku.

### <span id="page-18-1"></span>4.3 Výroba desky plošných spojů a osazení

Výroba desky plošných spojů probíhala na fakultě. Při výrobě DPS bylo odhaleno několik nedostatků:

- Nebyl připojen AD převodník na napájení toto se vyřešilo drátovou propojkou na spodní straně desky.
- Nebyla připojena zem na baterii rovněž toto vyřešila drátová propojka.
- Otvory pro vývody na napájecí konektor měli malý průměr obroušení vývodů u napájecího konektoru.

Všechny výše zmíněné závady byli odstraněny a deska byla uvedena do funkčního stavu a byla dostačující pro vývoj softwaru.

Osazovaní probíhalo rovněž převážně na fakultě. Všechny SMD součástky byli osazeny za pomocí pájecí pasty a poté zataveny v peci. Ostatní součástky s vývody byli pájeny ruční pájkou. Při osazování konektoru pro programování mikrokontroléru došlo k porušení většiny cest z tohoto konektoru. Tyto cesty byli nahrazeny drátovými propojkami.

# <span id="page-19-0"></span>Firmware pro nabíječku

Software pro nabíječku byl tvořen v prostředí AVR studia 5 [\[13\]](#page-29-1) v jazyce C. Jazyk C byl zvolen z důvodu jednoduššího programování než v assembleru a taktéž z důvodu existujícího kompilátoru GCC. Rovněž jazyk C umožňuje programátorovi odstranit specifika pro určitou architekturu mikrokontroléru.

### <span id="page-19-1"></span>5.1 Návrh

Program ovládající nabíječku je koncipován jako stavový automat. Respektive se program může nacházet ve čtyřech stavech:

- Neznámý stav
- Vybíjení
- Nabíjení
- Koncový stav

Stav nabíjení a vybíjení je ještě rozdělen podle typu zapojené baterie, která určuje o jak bude nabíjení a vybíjení probíhat.

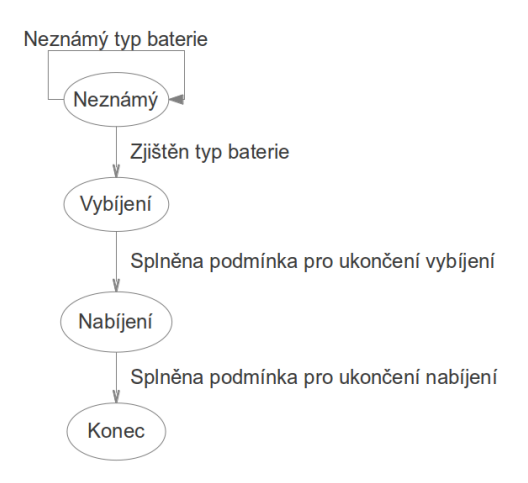

Obrázek 5.1: Stavový automat programu

Program začíná inicializací potřebného hardwaru a periferii (AD převodníku, časovač, I2C, USART) Po inicializaci program nastaví stavovou proměnou na hodnotu NEZNAME a vstupuje do prázdné nekonečné smyčky. Hlavní řídící úlohu má přerušení od časovače. Toto přerušení je voláno každých 50ms. Obsluha přerušení vykonává následující úlohy:

- Čtení napětí z AD převodníku přes I2C 50ms
- Čtení teploty z AD převodníku uvnitř mikrokontroléru 50ms
- Změna nastavení PWM 50ms
- Odesílání hodnoty do počítače 1s

#### <span id="page-20-0"></span>5.2 Nastavení přerušení od časovače

Jak už bylo zmíněno dříve, přerušení od časovače má důležitou řídící roli v programu a volá se každých 50ms. Přerušení se nastavuje pomocí registrů TIMSK, TCCR2 a textttOCR2. V posledním jmenovaným se nastavuje perioda přerušení. Periodu přerušení vypočítáme podle vzorce v katalogovém listě [\[3\]](#page-28-9). Výpočet hodnoty, která se nastaví do registru OCR0A byla zvolena podle výpočtu [5.1.](#page-20-2) Nastavení registrů lze vidět v tabulkách [5.3](#page-21-3) a [5.5.](#page-21-4)

<span id="page-20-2"></span>
$$
f_{oc} = \frac{f_{clk}}{2 \cdot N \cdot (1 + OCR2)} \Rightarrow OCR2 = \frac{f_{clk}}{2 \cdot N \cdot \frac{1}{T}} - 1 = \frac{8 \cdot 10^6}{2 \cdot 1024 \cdot \frac{1}{50 \cdot 10^{-3}}} - 1 = 194 \quad (5.1)
$$

| FOC2 | WGM20 | COM21 | $\vert$ COM20 $\vert$ WGM21 | CS22 | CS21 | CS20 |
|------|-------|-------|-----------------------------|------|------|------|
|      |       |       |                             |      |      |      |

Tabulka 5.1: Nastavení registru TCCR2

| $\sim$ $\sim$ | $\mathbf{r}$ $\mathbf{r}$<br>F2 | TTQTT4<br>$\cdots$<br>11 H. | 'I H).<br>ĸ<br>$\Lambda$ | $\overline{\phantom{0}}$<br>в<br>'I H)<br>- 10 - 1 | IE1 | $\overline{\phantom{0}}$ |  |
|---------------|---------------------------------|-----------------------------|--------------------------|----------------------------------------------------|-----|--------------------------|--|
|               |                                 |                             |                          |                                                    |     |                          |  |

Tabulka 5.2: Nastavení registru TIMSK

### <span id="page-20-1"></span>5.3 PWM signál

Generování PWM signálu je zajištěno pomocí 16bitového časovače/čítače. Generování zajišťují dvě přerušení od tohoto časovače/čítače. První přerušení nastává v čase 30000 a nastaví signál PWM na logickou 1. Druhé přerušení se určuje proměně podle střídy a nastavuje signál PWM na logickou 0.

| COM141 | $\vert$ COM1A0 $\vert$ COM1B1 $\vert$ COM1B0 |  | $\overline{\phantom{0}}$ | $\overline{\phantom{0}}$ | WGM11 | WGM10 |
|--------|----------------------------------------------|--|--------------------------|--------------------------|-------|-------|
|        |                                              |  |                          |                          |       |       |

<span id="page-21-3"></span>Tabulka 5.3: Nastavení registru TCCR1A

| ິ | $\overline{\phantom{0}}$ | $\overline{\phantom{a}}$ | ∩ലപ |  |
|---|--------------------------|--------------------------|-----|--|
|   | ິ                        |                          |     |  |

Tabulka 5.4: Nastavení registru TCCR1B

| $\sim$ $\sim$ $\sim$ $\sim$ $\sim$ | --- | н.<br>$\sim$ $\sim$ $\sim$ $\sim$ | н.<br>. | $\sim$ $\sim$ $\sim$<br>$\mathbf{H}$<br>. H. | н.<br>$-111$ | $\overline{\phantom{0}}$ |  |
|------------------------------------|-----|-----------------------------------|---------|----------------------------------------------|--------------|--------------------------|--|
|                                    |     |                                   |         |                                              |              |                          |  |

<span id="page-21-4"></span>Tabulka 5.5: Nastavení registru TIMSK

### <span id="page-21-0"></span>5.4 Komunikace s počítačem

Komunikace s počítačem probíhá přes převodník FT232R. FT232R vytvoří v počítači sériový virtuální com-port a poté probíhá komunikace přes sériové rozhraní USART. Komunikace je jednostranná, respektive pouze mikroprocesor zasílá data na počítač.

Nastavení komunikace:

- Přenosová rychlost: 9600baud
- Počet datových bitů: 8
- Stop bit: 2
- Parita: Žádná
- Řízení toku: Žádné

#### <span id="page-21-1"></span>5.4.1 Ověření komunikace

Nejprve po ověření nastavení USART byl poslán jeden byte do terminálu (program Tera Term [\[14\]](#page-29-2)), který naslouchal na nastaveném portě COM, na který byla připojená nabíječka. Po úspěšném ověření, byl poslán řetězec "Hello world", který rovněž došel v pořádku. Poté bylo poslán do terminálu příklad datového rámce, který bude zasílat mikrokontrolér programu na počítači. Ten rovněž došel v pořádku.

### <span id="page-21-2"></span>5.5 Komunikace s AD převodníkem a jeho nastavení

AD převodník komunikuje s mikrokontrolérem přes sběrnici I2C (TWI). Úkolem převodníku je snímat napětí na baterii. Převodník je nastaven do 16-bitového rozlišení a do modu: Continuous Conversion. Příklad komunikace při zapisování dat lze vidět na obrázku [5.2.](#page-22-5)

Nastavení AD převodníku lze vidět v tabulce [5.6.](#page-22-6)

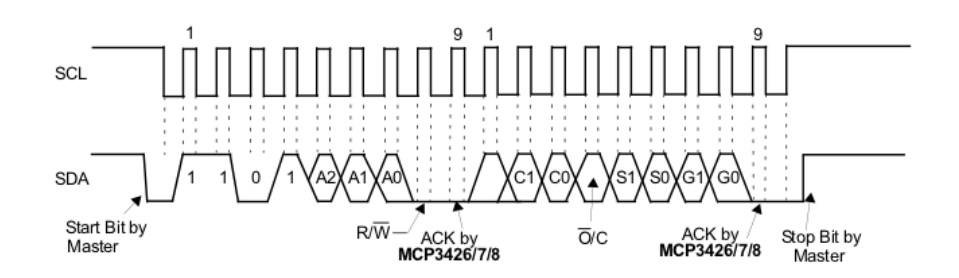

<span id="page-22-5"></span>Obrázek 5.2: Příklad komunikace přes I2C (převzato z [\[4\]](#page-28-10))

|         |  | ◡ | $\cap$ 1<br>DТ | S <sub>0</sub> | G1 |  |
|---------|--|---|----------------|----------------|----|--|
| Kanál 0 |  |   |                |                |    |  |
| Kanál   |  |   |                |                |    |  |

<span id="page-22-6"></span>Tabulka 5.6: Nastavení AD převodníku

#### <span id="page-22-0"></span>5.5.1 Ověření měření napětí na baterii

Měření napětí na baterii bylo testováno pomocí dvou baterií. První baterie byla nabíjecí a měla napětí 1,2V. V druhém případě se jednalo o baterii nedobíjecí s napětím 1,4V. Tyto dvě baterie byli postupně vkládány do nabíječky a odečtené napětí se posílalo na terminál. Pro ověření správnosti naměřeného napětí přes AD převodník, se použil multimetr na změření napětí na baterii. Napětí změřeno AD převodníkem a napětí změřeno pomocí multimetru se lišilo přibližně o 6mV, což lze považovat za přijatelnou hodnotu.

### <span id="page-22-1"></span>5.6 Nastavení měření teploty

Měření teploty probíhalo za pomocí termistoru, který byl zapojen v napěťovém děliči. Měnící se napětí na odporu v napěťovém děliči se odečítalo pomocí AD převodníku v mikrokontroléru. Tato přečtená hodnota byla přepočítána pomocí vzorců pro napěťový dělič na odpor a poté přepočítána na ◦C.

#### <span id="page-22-2"></span>5.6.1 Ověření měření teploty

Měření teploty bylo ověřeno pomocí již správně nastavené komunikace přes USB. Vypočítaná hodnota byla poslána na terminál. Při zahřívání termistoru, jsme mohli sledovat jak tato teplota roste a při ochlazování klesá.

### <span id="page-22-3"></span>5.7 Nabíjení a vybíjení baterii - algoritmy

Nabíjecí a vybíjecí cyklus řídí dvě funkce nabijeni() a vybijeni(). Tyto funkce jsou volány podle stavové proměnné.

#### <span id="page-22-4"></span>5.7.1 Baterie NiMH, NiCd

Nabíjení bude probíhat metodou konstantního proudu. Algoritmus pro nabíjení funguje tak, že čeká až se napětí na baterii začne klesat po dobu dvou minut. Pokud bude tato podmínka splněna, nabíjení se ukončí.

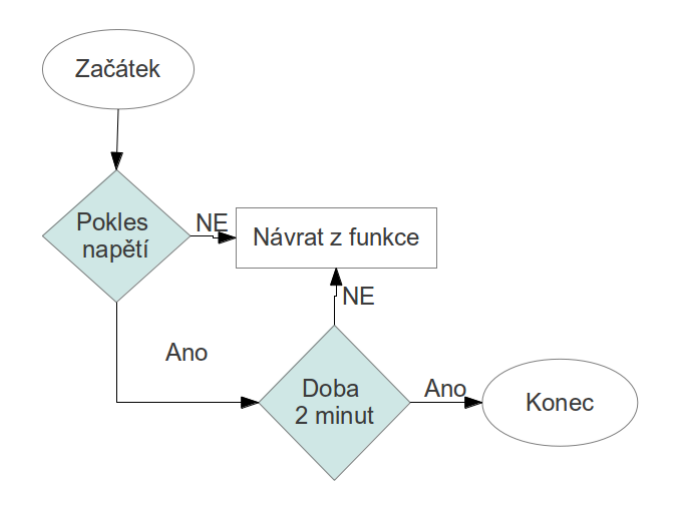

Obrázek 5.3: Algoritmus pro nabíjení baterií NiMH a NiCD

Vybíjení neobsahuje žádný složitý algoritmus. Jediným kritériem je velikost úrovně napětí. U tohoto typu baterií bylo zvoleno minimální napětí 1V. Při poklesu na úroveň tohoto napětí se vybíjení ukončí.

#### <span id="page-23-0"></span>5.7.2 Baterie Li-ion

Na rozdíl od předcházejícího typu baterií se při nabíjení baterii typu Li-ion kombinuje metoda konstantního proudu i napětí. Nejprve se baterie nabíjí konstantním proudem do té doby, než se na baterii objeví napětí 4,1V. Poté přechází nabíjení do fáze konstantního napětí. Ukončení nabíjení dojde pří zjištění, že nabíjecí proud má hodnotu 5% od proud počátečního.

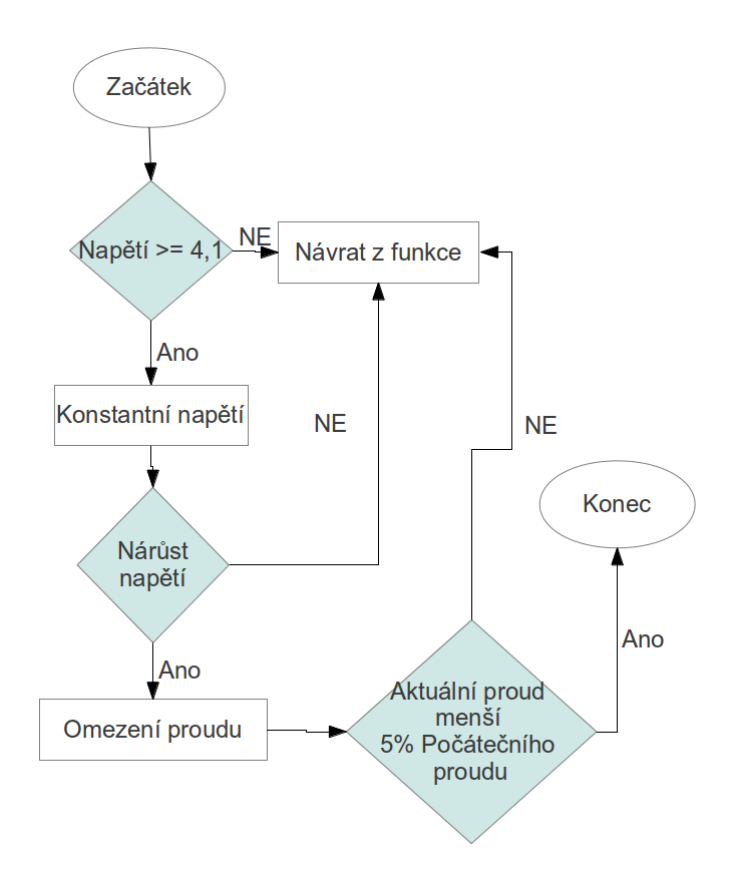

Obrázek 5.4: Algoritmus pro nabíjení baterií Li-ion

Vybíjení je stejné jako u předcházejícího typu, z jediným rozdílem, že minimální napětí, pod které nesmí klesnout napětí na baterii, je 3V.

# <span id="page-25-0"></span>Software pro počítač

Software pro počítač byl vytvořen ve Microsoft Visual Basic 2008 Express Edition [\[7\]](#page-28-11) v jazyce Visual Basic pod operačním systémem Windows 7. Jazyk byl vybrán z důvodu jednoduchého programování a dobré zkušenosti při vývoji aplikací.

### <span id="page-25-1"></span>6.1 Návrh

Program pro komunikaci přes USB pro počítač bude mít grafické rozhraní. Jeho úkolem bude zpracovávat informace o nabíjení poslané nabíječkou a zobrazovat uživateli v přívětivé podobě.

Aplikace bude muset uměť následující funkce:

- Přijímání dat přes COM port
- Zpracování přijatých dat
- Zobrazení přijatých dat
- Ukládaní historie

V aplikaci se předpokládá, že uživatel vybere port, na který je nabíječka připojena. Poté se inicializuje komunikace na zvoleném portě a program začne přijímat data. Datový rámec začíná písmenem A, který označuje začátek nového datového rámce. Další informace jsou o času nabíjení, stavu nabíjení, napětí na baterii a teploty na baterii. Všechny informace jsou odděleny novým řádkem. Po přijetí dat program zpracuje informace a zobrazí je uživateli.

Formát dat vypadá následovně.:

$$
A\n<  $CAS[s] >$   
\n $$   
\n $< NAPETI[mV] >$   
\n $< TEPLOTA[^{\circ}C] >$
$$

Grafický návrh uživatelského rozhraní lze vidět na obrázku [6.1.](#page-26-2) V pravé části uživatel vybere port, přes který bude probíhat komunikace a zmáčkne tlačítko pro začátek komunikace. Aktuální informace o nabíjení se zobrazuje v horní části aplikace, historie nabíjení se ukládá do listu pod aktuálními informacemi. Komunikace se ukončí po stisknutí příslušného tlačítka.

| <b>DE</b> Nabiječka xknopp02<br>Aktuální stav |               | Aktuální napětí [mV] | Aktuální teplota [°C] | $\mathbf{x}$<br>ورو<br>Vyberte port<br>COM <sub>3</sub><br>▼ |
|-----------------------------------------------|---------------|----------------------|-----------------------|--------------------------------------------------------------|
| $\mathrm{Cas}\left[\mathrm{s}\right]$         | Stav nabíjení | Napětí [mV]          | Teplota [°C]          | Začít komunikaci<br>Skončit komunikaci                       |
|                                               |               |                      |                       | Nastavte komunikaci                                          |
|                                               |               |                      |                       |                                                              |
|                                               |               |                      |                       |                                                              |
|                                               |               |                      |                       |                                                              |
|                                               |               |                      |                       |                                                              |
|                                               |               |                      |                       |                                                              |

<span id="page-26-2"></span>Obrázek 6.1: Uživatelské rozhraní aplikace

### <span id="page-26-0"></span>6.2 Implementace

Jak již bylo zmíněno výše, program je implementován v jazyce visual basic. Komunikace začíná po zavolání funkce But start Click() při stisku tlačítka "Začít komunikaci". V této funkci se otevře komunikace na zvoleném COM portu pomocí funkce OpenPort(). Pro přijmutí příchozích dat je zaregistrována událost, která zavolá funkci ReadPort. V této funkci se po přijití celého řádku zavolá funkce PrintData(). Ve funkci PrintData() se otestuje přijití celého datové rámce a po úspěšném přijití celého datového rámce se zobrazí informace uživateli a zaznamenají se do historie. Komunikace se ukončí po stisku tlačítka "Skončit komunikaci", která zavře komunikaci na příslušném COM portu.

### <span id="page-26-1"></span>6.3 Ověření funkčnosti programu

Správná funkčnost programu byla ověřena opakovaným zasláním datového rámce do aplikace. Data se v aplikaci na počítači zobrazila správně a tudíž byla ověřena funkčnost aplikace na počítači.

# <span id="page-27-0"></span>Závěr

Tato bakalářská práce se zabývala vývojem nabíječky pro NiCD, NiMH a Li-ion baterie, která byla řízená mikrokontrolérem a odesílala informace o nabíjení přes USB do aplikace na počítači.

V úvodní části této práce byl rozebrán teoretický základ k principům nabíjení dobíjecích baterií. Jsou zde detailněji rozebrány nejčastěji používané baterie NiCD, NiMH a Li-ion.

V kapitole zabývající se hardwarovým návrhem nabíječky je rozebrána nejen nabíjecí část nabíječky, ale i řídící obvody, které zajišťují správnou funkci nabíječky. Je zde proveden návrh a zapojení nabíječky. Nadcházející kapitole je rozebrán firmware nabíječky. Byli zde vysvětleny algoritmy nabíjení/vybíjení, rozebráno nastavení jednotlivých komponent a popsána komunikace s počítačem přes USB. V poslední části je věnováno vývoji aplikace pro zobrazování informací o probíhajícím nabíjecím cyklu.

Výsledkem práce byla realizovaná nabíječka baterii podle popsaných elektronických návrhů a realizovaná aplikace pro počítač, která zobrazuje základní informace o nabíjení/vybíjení.

V budoucnu by nabíječka mohla být vybavena o detekci připojeného/nepřipojeného akumulátoru, ochraně proti zkratu nebo zjištění, že nabíjený akumulátor je poškozen. Dále by se dala doplnit aplikace pro počítač o export naměřených hodnot do grafu.

# Literatura

- <span id="page-28-4"></span>[1] ATmega8. [online], [cit. 2012-01-07]. URL <http://www.atmel.com/devices/atmega8.aspx>
- <span id="page-28-5"></span>[2] MCP3426. [online], [cit. 2012-01-11 ]. URL <hhttp://www.microchip.com/wwwproducts/Devices.aspx?dDocName=en545863>
- <span id="page-28-9"></span>[3] ATmega8(L) Data Sheet. [online], [cit. 2012-01-11]. URL <http://www.atmel.com/Images/doc2486.pdf>
- <span id="page-28-10"></span>[4] MCP3426/7/8 Data Sheet. [online], [cit. 2012-01-14]. URL <http://ww1.microchip.com/downloads/en/DeviceDoc/22226a.pdf>
- <span id="page-28-6"></span>[5] FT232R - USB UART IC. [online], [cit. 2012-01-17]. URL <http://www.ftdichip.com/Products/ICs/FT232R.htm>
- <span id="page-28-8"></span>[6] FT232R USB UART IC Datasheet Version 2.10. [online], [cit. 2012-01-24]. URL [http://www.ftdichip.com/Support/Documents/DataSheets/ICs/DS\\_FT232R.pdf](http://www.ftdichip.com/Support/Documents/DataSheets/ICs/DS_FT232R.pdf)
- <span id="page-28-11"></span>[7] Visual studio 2008 Express editions. [online], [cit. 2012-03-07]. URL [http:](http://www.microsoft.com/visualstudio/en-us/products/2008-editions/express) [//www.microsoft.com/visualstudio/en-us/products/2008-editions/express](http://www.microsoft.com/visualstudio/en-us/products/2008-editions/express)
- <span id="page-28-7"></span>[8] CadSoft - Home of CadSoft EAGLE PCB Design Software - Best PCB Design Software. [online], [cit. 2012-03-12]. URL <http://www.cadsoftusa.com/>
- <span id="page-28-3"></span>[9] Akumulátory Li-ion a jejich nabíjení. [online], [cit. 2012-03-14]. URL <http://www.belza.cz/charge/liion1.htm>
- <span id="page-28-0"></span>[10] Akumulátory v praxi. [online], [cit. 2012-03-14]. URL <http://www.prcek.ic.cz/stranky/index.php?id=15>
- <span id="page-28-1"></span>[11] Jak na baterie NiCd a NiMH. [online], [cit. 2012-03-14]. URL [http://www.cettra.cz/vysilacky-radiostanice/MOTOROLA/Baterie-NiCd,](http://www.cettra.cz/vysilacky-radiostanice/MOTOROLA/Baterie-NiCd,-NiMH-.../Jak-na-baterie/20) [-NiMH-.../Jak-na-baterie/20](http://www.cettra.cz/vysilacky-radiostanice/MOTOROLA/Baterie-NiCd,-NiMH-.../Jak-na-baterie/20)
- <span id="page-28-2"></span>[12] Teoretický úvod, snaha o vymýcení nepravd o akumulátorech. [online], [cit. 2012-03-14]. URL [http://www.paladix.cz/clanky/](http://www.paladix.cz/clanky/teoreticky-uvod-snaha-o-vymyceni-nepravd-o-akumulatorech.html) [teoreticky-uvod-snaha-o-vymyceni-nepravd-o-akumulatorech.html](http://www.paladix.cz/clanky/teoreticky-uvod-snaha-o-vymyceni-nepravd-o-akumulatorech.html)
- <span id="page-29-1"></span>[13] Atmel AVR Studio 5.1. [online], [cit. 2012-04-07]. URL <http://www.atmel.com/devices/atmega168.aspx>
- <span id="page-29-2"></span>[14] Tera Term Home Page. [online], [cit. 2012-04-17]. URL <http://hp.vector.co.jp/authors/VA002416/teraterm.html>
- <span id="page-29-0"></span>[15] Hammerbauer, J.: Elektronické napájecí zdroje a akumulátory. ZČU, 1998, ISBN 80-7082-411-5.

# <span id="page-30-0"></span>Příloha A

# Obsah CD

Na přiloženém CD jsou nahrány zdrojové kódy firmwaru nabíječky pro AVR Studio5 a přeložený firmware. Dále jsou zde zdrojové kody pro Microsoft Visual Basic 2008 Express Editio a instalace pro počítač.

Adresářové schéma:

• Firmware nabijecky

Zdrojove kody

Hex

• Aplikace pro pocitac

Zdrojove kody Setup

# <span id="page-31-0"></span>Příloha B

# DPS a Schéma zapojení

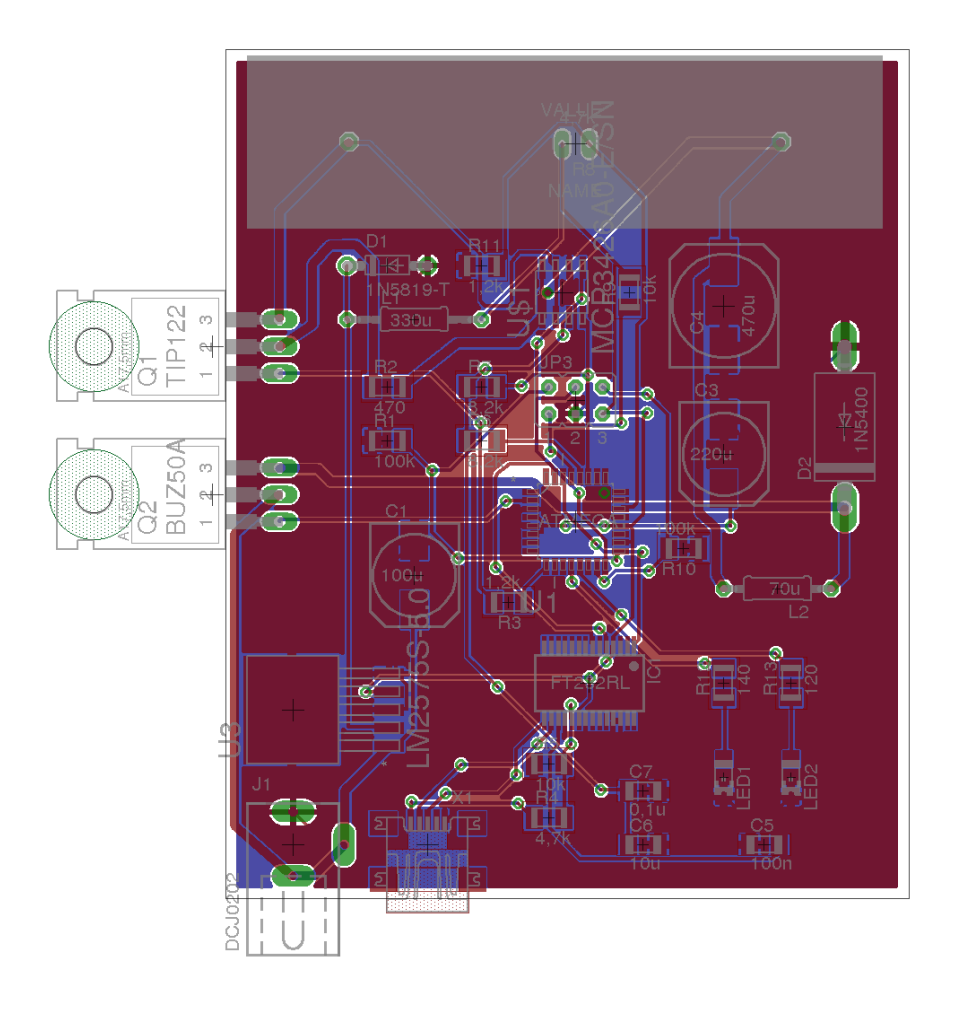

Obrázek B.1: Deska plošných spojů s osazením

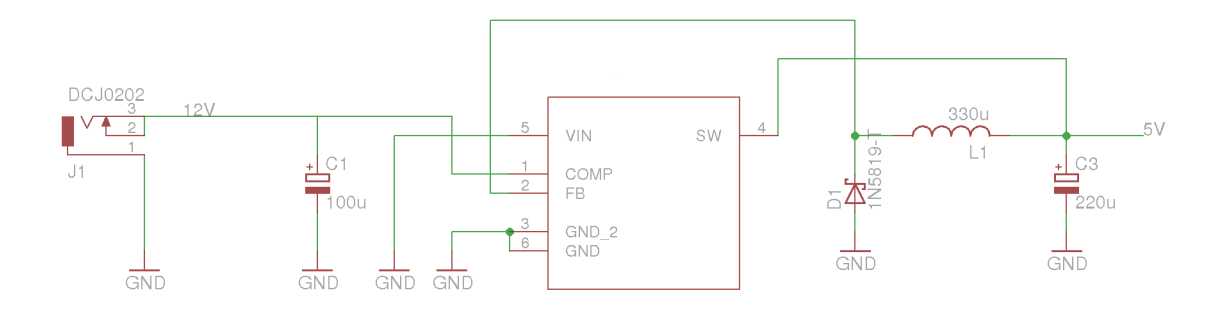

Obrázek B.2: Zapojení napájecí části

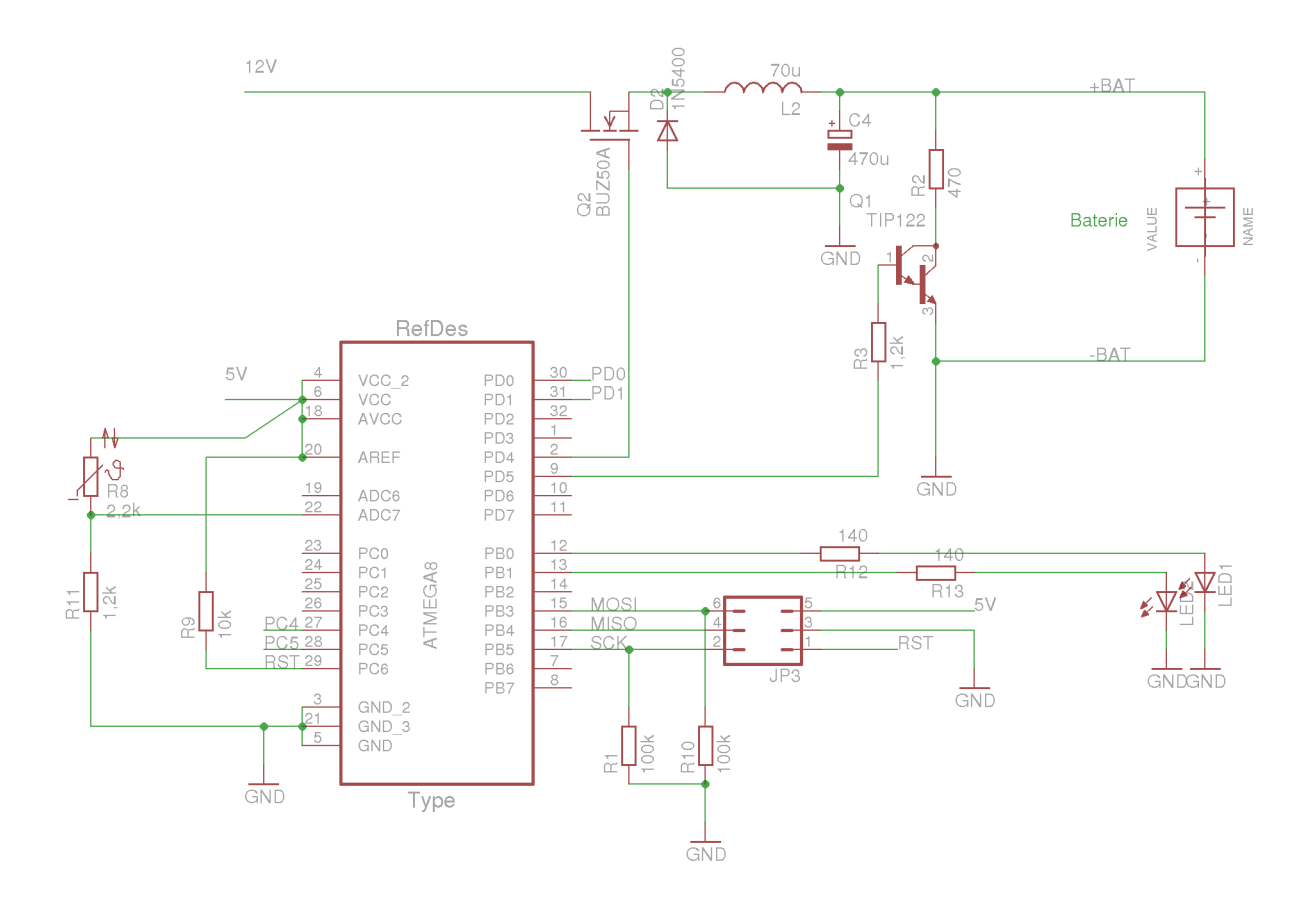

Obrázek B.3: Zapojení řídící a výkonové části

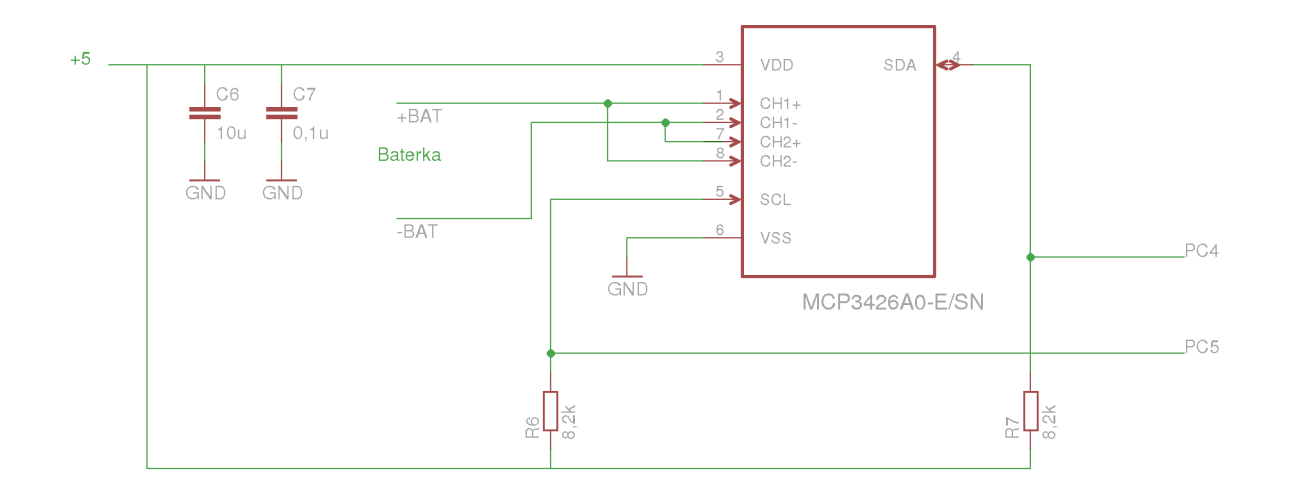

Obrázek B.4: Měřící části

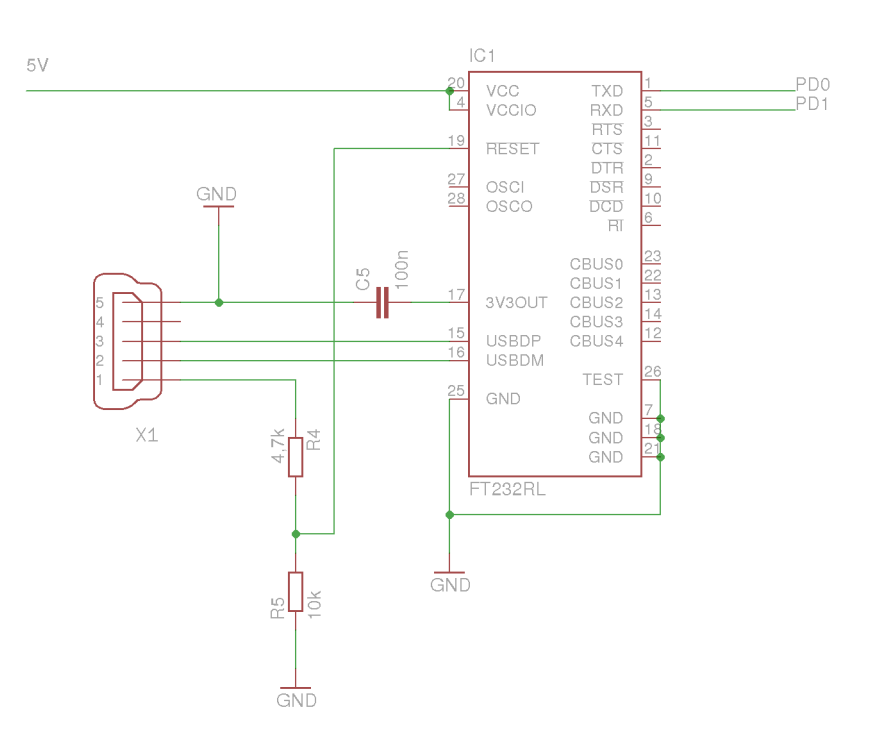

Obrázek B.5: Zapojení USB komunikace